# **Symposium S13: instructions for access, and format and operation**

## *Access to symposium*

The access to symposium S13 is

- Unrestricted (>2000), no registration needed

## *Format and operation of the symposium*

Here please give details on how the symposium will run (live, synchronous, asynchronous, with flash talks, Q&A sessions etc.

#### Session procedure:

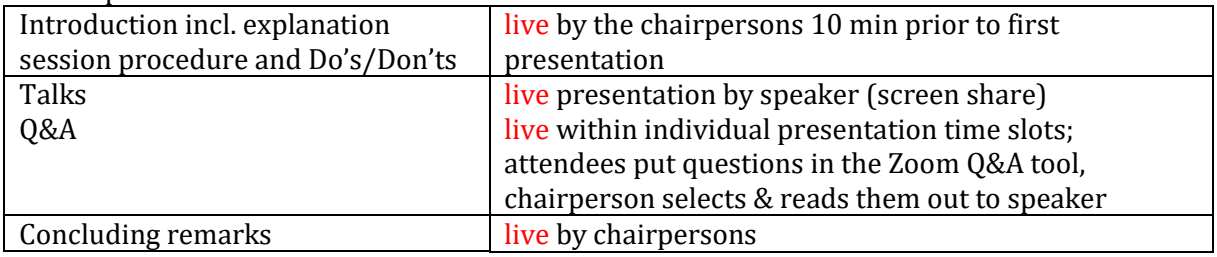

- Note: during the whole symposium, video recording or snapshots are prohibited!

## Platform of transmission:

The two sessions will be transmitted via **Zoom**. To join the session, you can download and install the Zoom Desktop Client or Mobile App or join via browser. When joining via browser, Zoom will ask you to install the app. Click on Cancel and then on any of the two blue links presented in your browser. A new Link will appear on the screen for you to join via browser.

For more information about attending a Zoom-webinar, please check the zoom-website. ( https://support.zoom.us/hc/en-us/articles/115004954946-Joining-and-participating-in-a-webinar-attendee- )